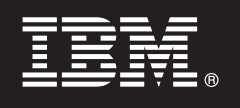

**V7.5**

# クイック・スタート・ガイド

本書は、**IBM Business Process Manager** のインストールおよび構成を開始するためのもの です。

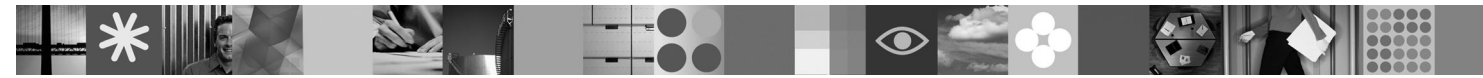

各国語版**:** 他の言語の『クイック・スタート・ガイド』を利用するには、クイック・スタート **CD** の **PDF** ファ イルにアクセスしてください。

#### 製品の概要

 $\odot$ 

IBM Business Process Manager は、ビジネス・プロセスの可視性と管理を提供する、包括的かつ利用しやすいビジネス・プ ロセス管理のプラットフォームです。プロセスの設計、実行、モニター、および最適化を行うためのツールおよびランタイ ム環境が含まれています。プロセス所有者および業務ユーザーが、ビジネス・プロセスの向上に直接関与できるようにする ことを目的として設計されています。

## **1** ステップ **1:** ソフトウェアおよび文書の入手

製品をパスポート・アドバンテージからダウンロードする場合は、次のダウンロード資料の指示に従ってください。 <http://www.ibm.com/support/docview.wss?uid=swg24029282>

- この製品オファリングには、以下が含まれます。
- クイック・スタート CD
- v Business Process Manager 7.5 (IBM Installation Manager 1.4.3、IBM WebSphere Application Server 7.0.0.17、および IBM DB2 Express Edition バージョン 9.7 を含む)

これらのコンポーネントの一部はオプションです。ご使用のオペレーティング・システムで提供されるコンポーネン トの完全なリストについては、Business Process Manager インフォメーション・センターで『IBM Business Process Manager Express 製品パッケージ』を参照してください。[http://publib.boulder.ibm.com/infocenter/dmndhelp/v7r5mx/topic/](http://publib.boulder.ibm.com/infocenter/dmndhelp/v7r5mx/topic/com.ibm.wbpm.imuc.stbpm.doc/doc/cins_bpm_package.html) [com.ibm.wbpm.imuc.stbpm.doc/doc/cins\\_bpm\\_package.html](http://publib.boulder.ibm.com/infocenter/dmndhelp/v7r5mx/topic/com.ibm.wbpm.imuc.stbpm.doc/doc/cins_bpm_package.html)

インストール手順を含む詳細な資料については、[http://www.ibm.com/software/integration/business-process-manager/library/](http://www.ibm.com/software/integration/business-process-manager/library/documentation) [documentation](http://www.ibm.com/software/integration/business-process-manager/library/documentation) を参照してください。

### **2** ステップ **2:** ハードウェアとシステム構成の評価

Business Process Manager はさまざまな構成で使用することができます。インフォメーション・センターで『IBM Business Process Manager の計画』を参照してください。 Business Process Manager の製品ライセンスに目を通し、ご 使用のトポロジーをサポートする十分な数の許可を保持していること、製品に含まれるすべてのソフトウェア・コン ポーネントに関する使用制限事項を理解していることを確認してください。

システム要件について詳しくは、<http://www.ibm.com/software/integration/business-process-manager/express/sysreqs/> を参照 してください。

#### **3** ステップ **3:** 製品のインストール

以下の手順では、製品の標準的なインストールを最小限のクリック数で行う方法について簡単に説明します。このイ ンストールでは、DB2 Express データベースを使用して、スタンド・アロン Process Center またはスタンド・アロン Process Server のいずれかのプロファイルを作成します。

**A.** DVD メディア、または電子イメージを解凍した場所から、ランチパッド・ファイルを起動します。ランチパッド で、「標準インストーラーを使用したインストール」をクリックします。

**B.** 「**Process Center** のインストール」または「**Process Server** のインストール」のいずれかを選択し、「次へ」 ボタンをクリックします。

**C.** 次のパネルで、インストール場所を含む情報を確認し、「次へ」ボタンをクリックします。

**D.** 組み込み DB2 Express データベースのインストールを選択し、「次へ」ボタンをクリックします。注**:** 既に DB2 がインストール済みの場合、既存のデータベースの使用を確認するプロンプトが出されます。別のデータベース・タ イプを使用してインストールを行うために、存在するデータベース・オプションを使用することも可能です。

**E.** ご使用条件を読んで受け入れ、「ソフトウェアのインストール」をクリックしてインストールを開始します。

**F.** ソフトウェアのインストール中に、インストールの情報の表示および印刷ができ、インストールの進行状況がパネ ルの下部に表示されます。

**G.** インストールが完了すると、ファースト・ステップ・コンソールを起動できます。

より複雑なインストールを行う場合は、ランチパッドで「カスタム・インストーラーを使用したインストール」オプ ションを選択して、IBM Installation Manager を起動できます。インストール手順について詳しくは、インフォメーシ ョン・センターで『IBM Business Process Manager Express のインストールおよび構成』を参照してください。

#### 詳細情報

- **?** 追加の技術情報については、以下のリンクを参照してください。
	- v IBM Education Assistant [\(http://publib.boulder.ibm.com/infocenter/ieduasst/v1r1m0/\)](http://publib.boulder.ibm.com/infocenter/ieduasst/v1r1m0/)
	- v WebSphere Application Server 文書 [\(http://publib.boulder.ibm.com/infocenter/wasinfo/v7r0\)](http://publib.boulder.ibm.com/infocenter/wasinfo/v7r0)
	- サポート情報 [\(http://www.ibm.com/support/entry/portal/Overview/Software/WebSphere/](http://www.ibm.com/support/entry/portal/Overview/Software/WebSphere/IBM_Business_Process_Manager_Express)

[IBM\\_Business\\_Process\\_Manager\\_Express\)](http://www.ibm.com/support/entry/portal/Overview/Software/WebSphere/IBM_Business_Process_Manager_Express)

IBM Business Process Manager V7.5 Licensed Materials - Property of IBM. © Copyright IBM Corp. 2000, 2011.

IBM, IBM ロゴ、および ibm.com は、世界の多くの国で登録された International Business Machines Corp. の商標です。他の製品名およびサービス名等は、それぞれ IBM または各社の商標である場合があり<br>ます。現時点での IBM の商標リストについては、http://www.ibm.com/legal/copytrade.shtml をご覧ください。 Intel は、Intel Corpo

部品番号: CF31FML

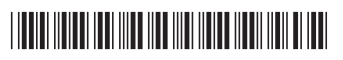